## Quick Start User's Guide: MDA's RADARSAT Portal

MDA's RADARSAT Portal is an online public discovery resource that facilitates search functions from the company's rich archive of RADARSAT-2 imagery. It enables easy access to hundreds of thousands of images via an intuitive visual user interface.

## **Before You Start**

You will need a computer with a screen resolution of 1024 x 768 pixels or higher, an active Internet connection, and Google Chrome V46 or higher, or Firefox V42 or higher.

## **Logging in as a Guest or Registered User**

In your chosen browser, enter: https://gsiportal.mdacorporation.com to enter the website.

At this time, public access to the RADARSAT Portal is provided with Guest accounts only. Log in as a Guest to proceed.

## **Gazetteer Search** Navigate to geographical points of interest using country names or latitude/longitude (xx.xx, yy.yy format) **Overview Map Toggle** Toggle open or close an overview map of the world **Returned Results Panel** Click on an entry to select the scene displayed **Shortcuts** Icons to help navigate to commonly used functions of GeoBrowser (not all functions are available for Guests) **Cursor Position** Displays the current cursor position in latitude and longitude **User Menu** Shortcut to the User Menu to change password and update account information (not available for Guests) **Current Zoom Level** Displays the current zoom level of GeoBrowser **Help** Shortcut to the online Quick Start User's Guide and "How-to" video **Control Panel Toggle** Open or close the Control Panel from which most of the GeoBrowser functions are available **Zoom Control** Slider to control the zoom level **Getting to Work** Once you are logged in, the main interface for the portal is the GeoBrowser, a zoomable map of the world that allows you to define a geographic area of interest via polygons, saved areas of interest, or an imported shape file. Below is a list of tools available on the GeoBrowser.

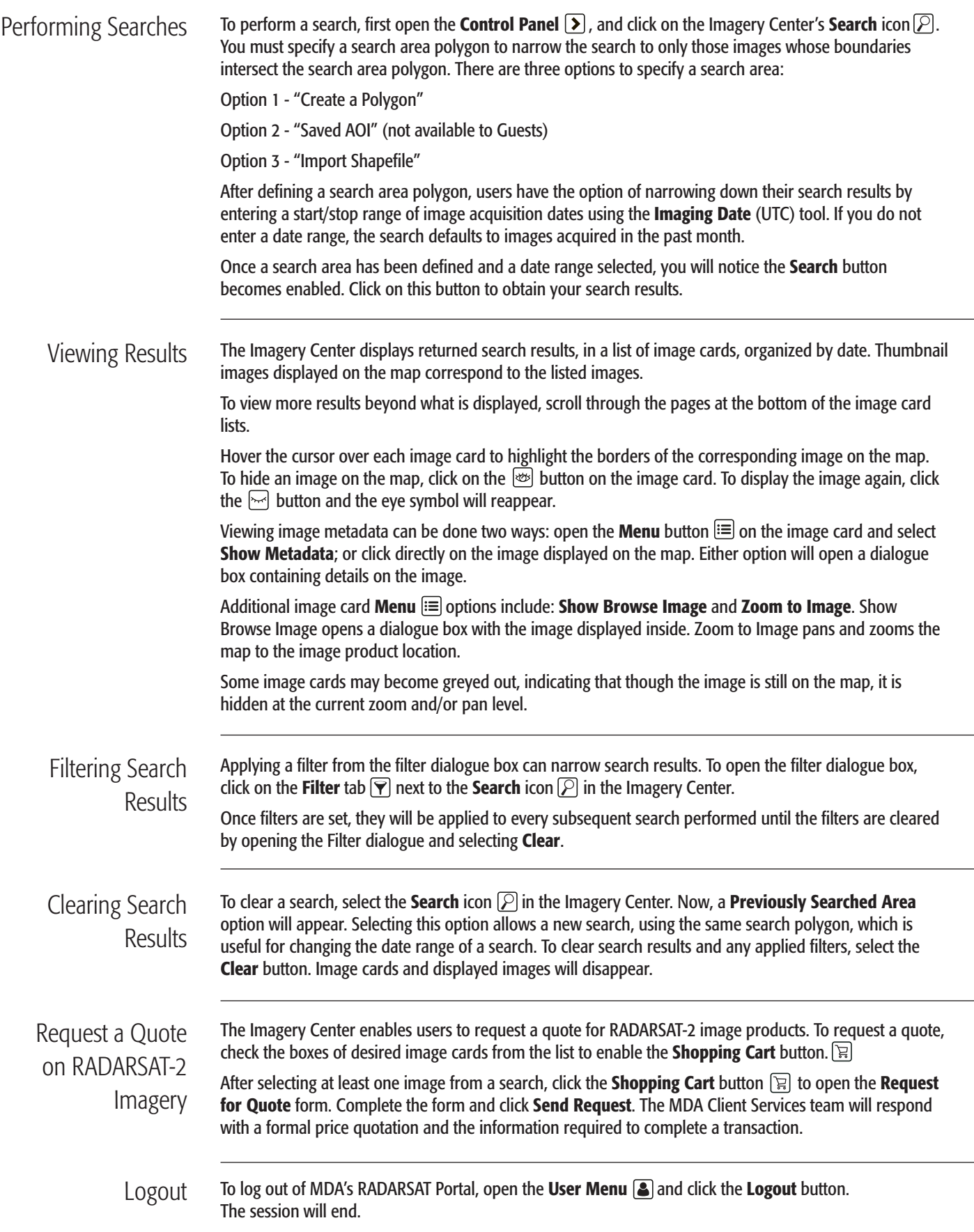